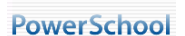

## **PowerSchool Parent Access**

This document is designed to provide parents with the guidance needed to access student attendance and grade information through the Amherst County Public Schools District PowerSchool.

Accessing PowerSchool Parent

To access the service, you need: One assigned username and password per student Access to the Internet A current web browser (Internet Explorer or Netscape Navigator)

Ready? Here we go…

.

Connect to the internet and type in the following address: <http://sis.amherst.k12.va.us/public>

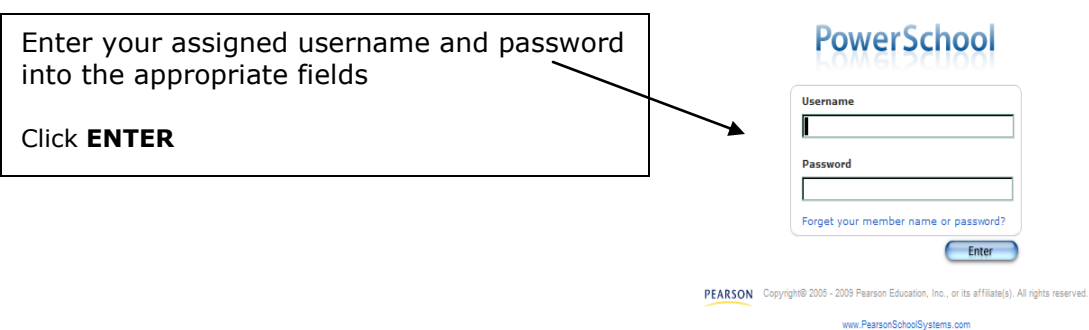

# *PowerSchool features…*

Parents or Guardians can access the following information for their student

- $\checkmark$  Grades and attendance
- $\checkmark$  Teacher comments
- $\checkmark$  Grades history
- $\checkmark$  Attendance history
- $\checkmark$  School Bulletin
- $\checkmark$  Fmail notification

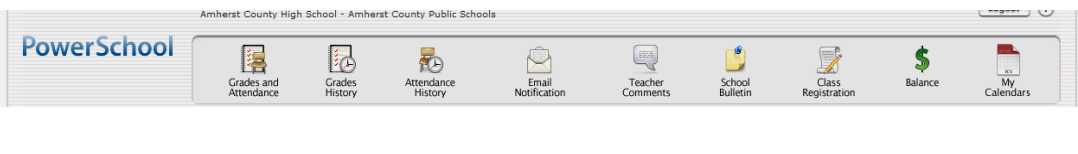

隕 Grades and<br>Attendance

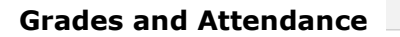

This feature provides a view of all of your student's grades on one screen. Grades and attendance data will be drawn from the current semester. All progress grades will be current at the time that report cards are mailed. Your student's school can provide those dates to you.

### **Class Score Detail**

A single click on an individual class grade in the Grades and Attendance window links to the Class Score Detail Window. If the teacher has entered individual assignment grades into PowerSchool these scores will be visible in the detail view.

Note: If an assignment score is blank please check the due date. Teachers may post assignments prior to the actual due date. Assignment grades that have been partially entered may result in lowered overall scores until all assignment grades have been entered.

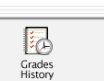

This section provides detail for the previous semester. Each progress grade will be detailed and each score is linked to a related Class Score Detail section.

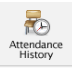

0

### **Attendance History**

**Grades History** 

This view details the entire semester's attendance history for your student. Please refer to your school's attendance policy as well as the legend at the bottom of this window. Attendance information is updated once a day and any concerns should be discussed with student and teacher.

### **Email Notification**

Parents may elect to have email updates sent at regular intervals by PowerSchool. You must complete relevant sections in order to receive email updates. There are four types of updates – you may choose any or all.

- $\checkmark$  Summary of current grades and attendance: sends out one e-mail giving a summary of final grade and attendance totals for each of your student's classes.
- $\checkmark$  Detailed reports showing all assignment scores for each class: sends out one email for each class with each assignment for the quarter with scores. (Note: if your student has 6 classes you will receive 6 e-mails, one for each class. This number could multiply by the number of students you have in the division).
- $\checkmark$  Detailed report of attendance: sends an e-mail containing detailed attendance for each class they are enrolled in for the current term.
- $\checkmark$  School announcements This function is not available to parents at this time.
- $\checkmark$  Balance Alert: This function is not available to parents at this time.

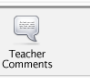

## **Teacher Comments**

This section shows the most recent comments submitted with report cards. As with other sections of PowerSchool, it is possible to click on the teacher's name to send that teacher an email (applies to computers with installed email software such as Outlook or Outlook Express)

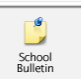

#### **School Bulletin**

If this feature is used by your student's school, the school's daily bulletin will be visible in this section. The school bulletin is distributed on a daily basis.\

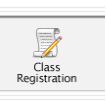

# **Class Registration**

This section, to be implemented in the future, will allow students to register for classes with the guidance of their counselor and parents. This streamlined process will feed the data directly to counselors for scheduling.

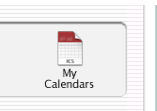

### **My Calendars**

Using this feature, parents and students may access calendars created by teachers. Please check with the teacher to see if they are utilizing this feature.

PowerSchool Considerations

- $\checkmark$  Please discuss any grading issues or concerns with students and teachers.
- $\checkmark$  Review the teacher's grading policy. This may give indications of the frequency of their grading as well as the style of grading (cumulative, weighted, categories, etc) employed by the teacher.
- $\checkmark$  Please allow a reasonable amount of time for a teacher to respond to an email.
- $\checkmark$  Student grades and performance can be a fluid situation (always changing). Realize that PowerSchool gives you the opportunity to focus on the "big picture" of your student's performance. PowerSchool should not be used to track the daily academic performance of your student.

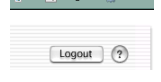

**Always** click Logout when exiting the program.